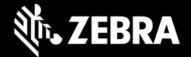

# **Enterprise Home Screen 6.0**

Release Notes - June 2023

# **Highlights**

- Now supports Zebra devices running Android 13
- Support terminated for Android 10.0 and earlier
  EHS 5.0 was the final version supporting devices running Android 10.0 and earlier.

#### **Device Support**

Now supports Zebra devices running Android 13; currently includes TC21, TC53, TC73

See all supported devices

#### **New in Enterprise Home Screen 6.0**

No new features added with this release

#### **Resolved Issues**

Recent app button actions panel now appears in English, Japanese and Simplified Chinese

#### **Usage Notes**

- The EHS "splash screen" is displayed after a device reboot until the EHS launcher initializes.
- Devices with older EHS versions when upgraded to Android 13 sometimes become unusable. <u>Zebra</u> <u>recommends uninstalling EHS version 5.0</u> (or earlier) <u>prior to upgrading to Android 13</u>, and installing EHS 6.0 (or later) as the Home screen app after upgrading.
- The Service Auto-launch feature is deprecated. Android support for this feature ended with Android 8.1.
- When installing EHS 5.0 or later, administrators must set EHS as the default launcher.

#### There are multiple ways to do this:

- Use the StageNow's Xpert Mode and the "SetDefaultLauncher" Action of AppMgr
- Long-press EHS App icon and select App Info
- Go to Settings > Apps > Default apps > Home app

#### **Known Issues**

The "Manage Enterprise Home Screen" Wizard in StageNow 5.9 (and older) is not compatible with EHS 5.0 or later. REMEDY: Upgrade to StageNow 5.10 (or later) or set EHS as the default launcher using one of the methods in Usage Notes, above.

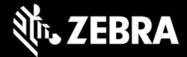

# **Important Links**

- Installation and setup instructions
- See all supported devices

### **About Enterprise Home Screen**

Enterprise Home Screen for Android provides a simple way for administrators to control access to apps and settings on a Zebra device without the need to write custom code. Using a simple touch interface, EHS easily limits usage to one or more specified applications, prevents changes to device settings and locks down the file system. It can be configured in seconds, and settings can be deployed via MDM. EHS settings are stored in a simple XML file that's easy to read and edit by hand, if necessary.